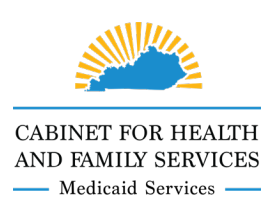

# **Mobile Caregiver+ Quick Reference Guide Who to Contact for EVV Help and Support**

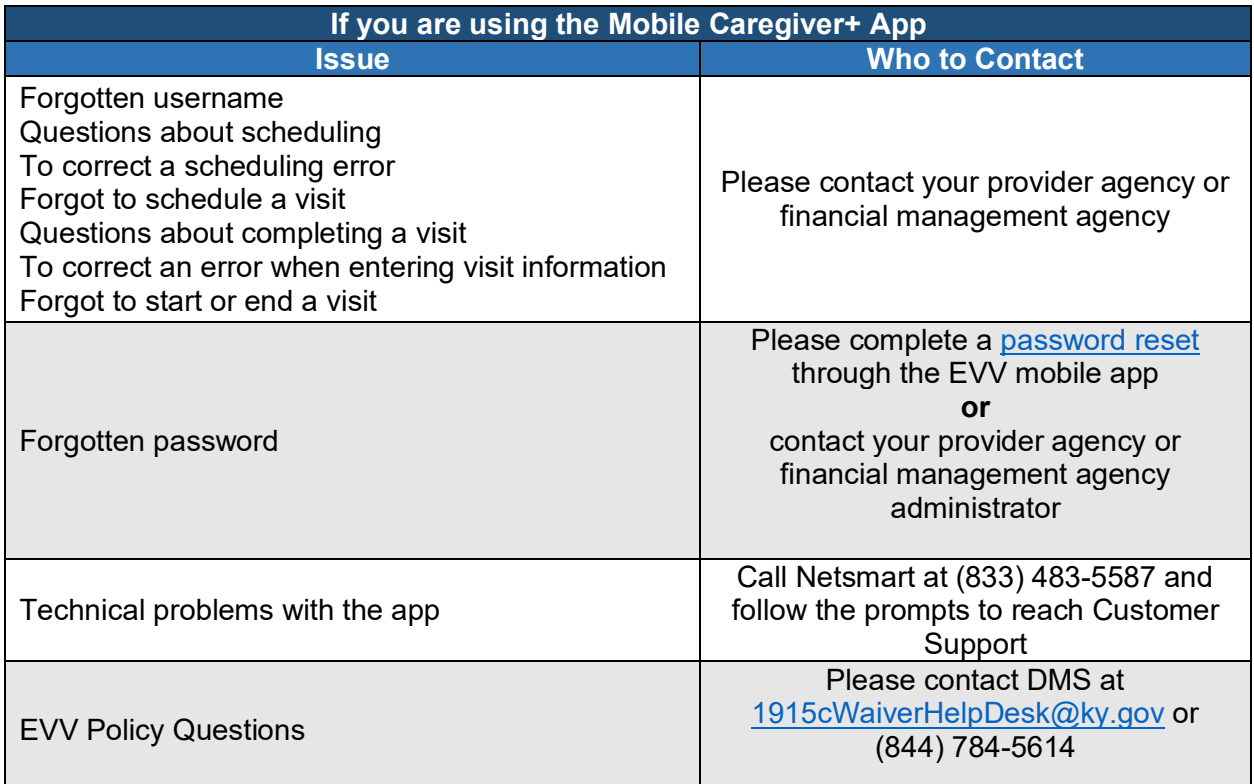

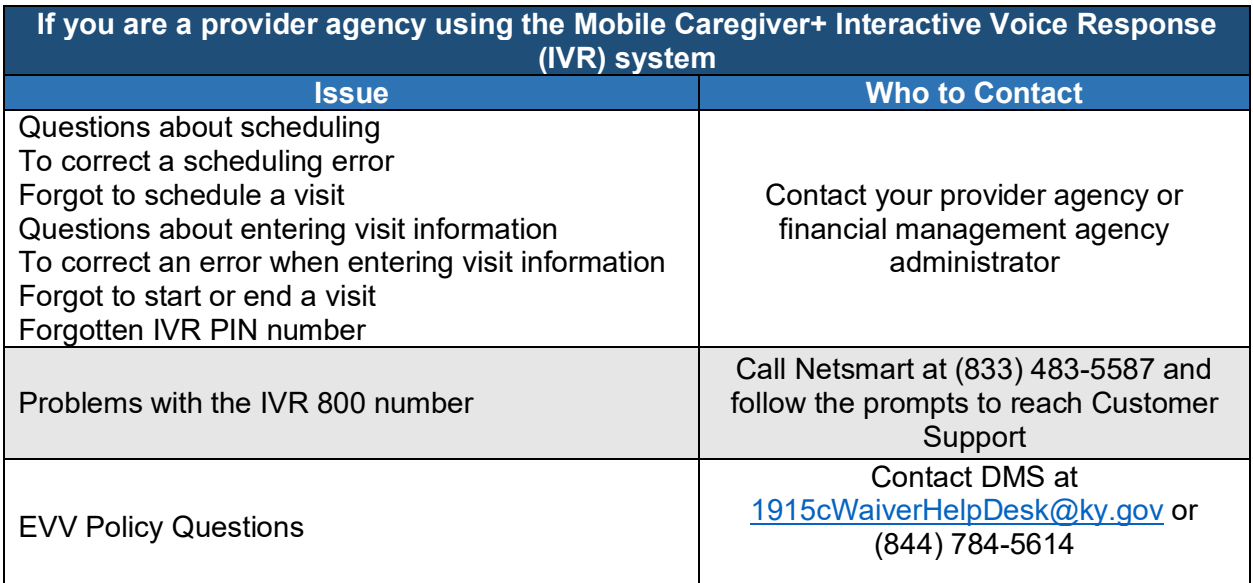

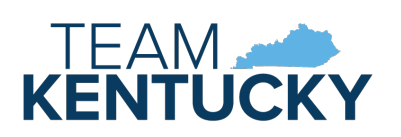

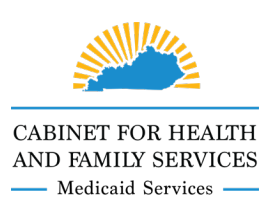

## **Mobile Caregiver+ Quick Reference Guide Who to Contact for EVV Help and Support**

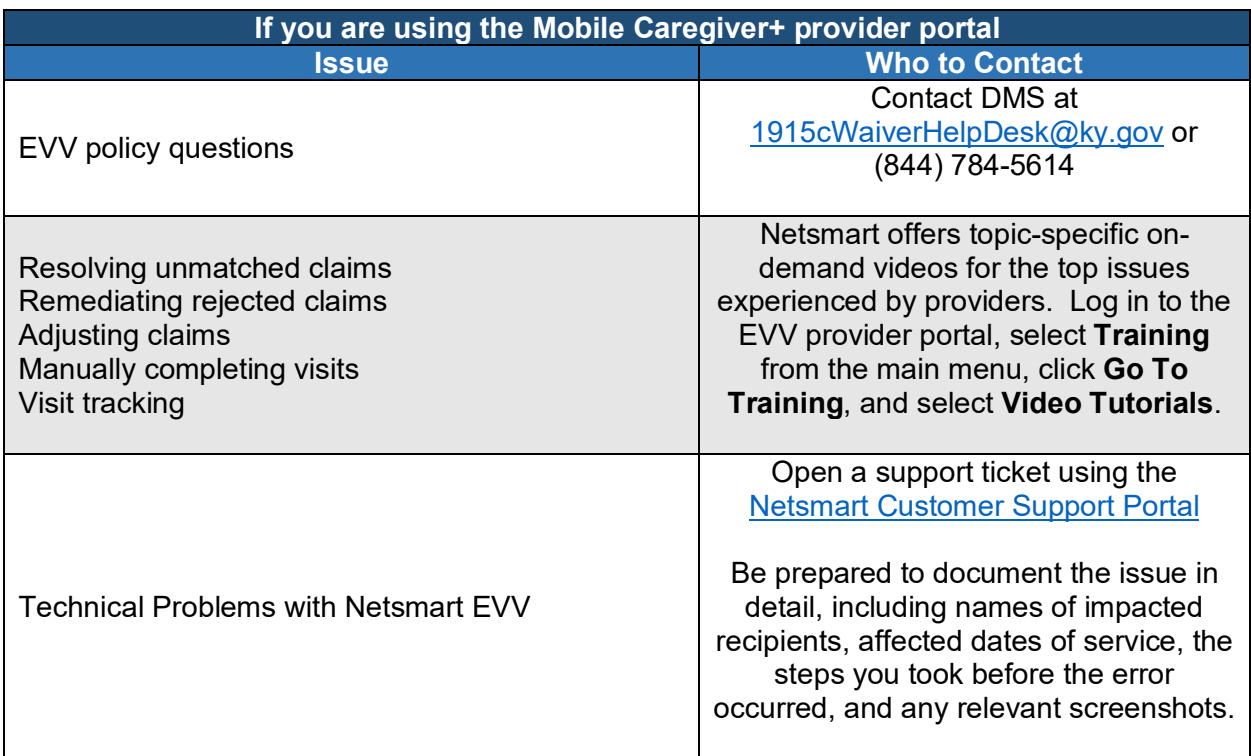

More resources are available on the DMS EVV website, including:

#### • **EVV Mobile App Quick Reference Guides**

- o [Installing the EVV](https://chfs.ky.gov/agencies/dms/dca/Documents/evvqrginstallingapp.pdf) Mobile App
- o [Logging In](https://chfs.ky.gov/agencies/dms/dca/Documents/evvqrglogin.pdf) and [Logging Out](https://chfs.ky.gov/agencies/dms/dca/Documents/evvqrglogout.pdf)
- o [Forgotten Password](https://chfs.ky.gov/agencies/dms/dca/Documents/evvqrgforgettingpassword.pdf)
- o [Updating Location Services](https://chfs.ky.gov/agencies/dms/dca/Documents/evvqrglocationservices.pdf)
- o [Calibrate GPS](https://chfs.ky.gov/agencies/dms/dca/Documents/evvqrgcalibrategps.pdf)
- o [Adding a Missing Address to Google Maps](https://chfs.ky.gov/agencies/dms/dca/Documents/evvqrgmissingaddress.pdf)
- o [Getting Directions to a Recipient's Address](https://chfs.ky.gov/agencies/dms/dca/Documents/evvqrgdirections.pdf)
- o [Calling a Recipient or Emergency Contact](https://chfs.ky.gov/agencies/dms/dca/Documents/evvqrgcalling.pdf)
- o [Scheduling a Visit](https://chfs.ky.gov/agencies/dms/dca/Documents/evvqrgscheduling.pdf)
- o [Rescheduling a Visit](https://chfs.ky.gov/agencies/dms/dca/Documents/evvqrgchangingavisit.pdf)
- o [Viewing Schedule](https://chfs.ky.gov/agencies/dms/dca/Documents/evvqrgviewingschedule.pdf)
- o [Starting and Ending Visits](https://chfs.ky.gov/agencies/dms/dca/Documents/evvqrgmanagingvisits.pdf)
- o [Completing a Visit in Offline Mode](https://chfs.ky.gov/agencies/dms/dca/Documents/evvqrgofflinevisits.pdf)
- o [Delivering Multiple Services in One Visit](https://chfs.ky.gov/agencies/dms/dca/Documents/evvqrgmultiplecodes.pdf)
- o [Adding Notes and Sending Alerts](https://chfs.ky.gov/agencies/dms/dca/Documents/evvqrgnotesandalerts.pdf)
- o [Viewing Notes](https://chfs.ky.gov/agencies/dms/dca/Documents/evvqrgviewingnotes.pdf)
- o [Viewing Documents](https://chfs.ky.gov/agencies/dms/dca/Documents/evvqrgviewingdocuments.pdf)
- o [Checking Messages](https://chfs.ky.gov/agencies/dms/dca/Documents/evvqrgcheckingmessages.pdf)

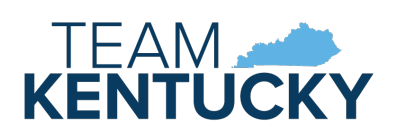

*Understanding Electronic Visit Verification* 

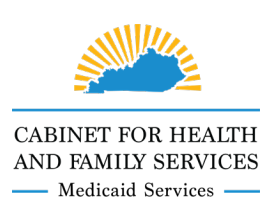

### **Mobile Caregiver+ Quick Reference Guide Who to Contact for EVV Help and Support**

- o [Using the Main Menu](https://chfs.ky.gov/agencies/dms/dca/Documents/evvqrgmainmenu.pdf)
- o [Managing Your Profile](https://chfs.ky.gov/agencies/dms/dca/Documents/evvqrgmanagingprofile.pdf)
- o [Accessing Help and Support](https://chfs.ky.gov/agencies/dms/dca/Documents/evvqrghelpsupport.pdf)
- o [Accessing Mobile App Video Tutorials](https://chfs.ky.gov/agencies/dms/dca/Documents/evvmobileappvideos.pdf)

#### • **Provider Agency Quick Reference Guides**

o [EVV Provider Toolkit](https://chfs.ky.gov/agencies/dms/dca/Documents/evvprovidertoolkit.pdf)

This guide includes quick instructions on registering for Netsmart, using the Admin Console, submitting claims, and using the EVV Mobile App.

- o [Billing Tips for Providers](http://bit.ly/evvqrgbillingtips) This guide covers common billing issues providers encounter, including how to handle different types of denied claims.
- o [Using the EVV Admin or Claims Console on a Tablet](https://chfs.ky.gov/agencies/dms/dca/Documents/evvqrgadmintablet.pdf) This guide gives instructions for making the Admin or Claims Console compatible with an iPad or Android tablet.
- o [Documenting Service Notes](https://chfs.ky.gov/agencies/dms/dca/Documents/evvservicenotes.pdf)

A guide to service note requirements for EVV-affected services and step-by-step guide for providers needing to add, edit or delete tasks using the EVV Admin Console.

o [EVV and Case Management](https://chfs.ky.gov/agencies/dms/dca/Documents/evvcmrole.pdf)

A guide to the case manager/support broker/service advisor's role in EVV.

o [Suggested Tasks](http://bit.ly/evvqrgtasklists)

Ideas to help providers create tasks lists for each service code in EVV.

o [EVV Reports](http://bit.ly/evvqrgreports)

A listing of each report available in the EVV system and tips on how to generate reports

o [Override Rates](https://chfs.ky.gov/agencies/dms/dca/Documents/evvqrgoverriderate.pdf)

A step-by-step guide to entering or updating override rates in Netsmart EVV.

- o [Archiving Visits](https://bit.ly/evvqrgarchiving) A step-by-step guide to archiving visits from the worklist in Netsmart EVV and restoring archived visits.
- o [Voiding Claims](https://bit.ly/evvqrgvoidingclaims) A step-by-step guide to voiding paid claims in Netsmart EVV.
- o [Managing Notes](https://bit.ly/evvqrgmanagingnotes)

A guide on where to find notes in the EVV provider portal.

o [Adding an Attending Physician](https://chfs.ky.gov/agencies/dms/dca/Documents/evvqrgattendingphysician.pdf)

A step-by-step guide to adding an attending physician to a waiver participant's (recipient) profile.

o [Editing the Billable Unit and Billable Amount](https://chfs.ky.gov/agencies/dms/dca/Documents/EVVqrgEditingBillableAmtUnit.pdf) – **Added 5/31/22** A step-by-step guide to editing the Billable Unit and/or Billable Amount fields in Work List or Claims Adjust sections of the EVV provider portal.

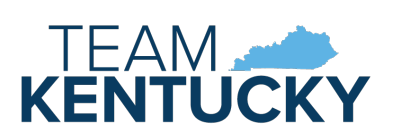

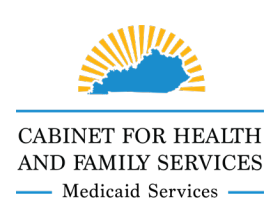

## **Mobile Caregiver+ Quick Reference Guide Who to Contact for EVV Help and Support**

- **EVV User Guides**
	- o EVV Mobile App
	- o EVV Admin Console
	- o EVV Claims Console
	- o EVV IVR

To access the most up to date user guides, go to the **Training** section of the EVV provider portal and choose the **User Guides** button.

#### • **Mobile Caregiver+ Knowledgebase**

- o The Netsmart Customer Service Portal includes a searchable knowledgebase where users can find answers to common questions and track known issues with the Mobile Caregiver+ system.
	- More information about the Customer Support Portal is available at [https://mobilecaregiverplus.com/support/.](https://mobilecaregiverplus.com/support/)
	- The Customer Support Portal is accessible at [netsmartconnect.com](https://ntstconnect.b2clogin.com/ntstconnect.onmicrosoft.com/b2c_1a_signup_signin/oauth2/v2.0/authorize?nonce=f64cfd07-cac8-4e71-9e8f-ca839b8087b9&response_type=code&client_id=182125c9-506e-4063-bfc3-960f3735fd73&redirect_uri=https%3A%2F%2Fnetsmartconnect.com%2F.b2cOAuthCallbackAction.do&scope=182125c9-506e-4063-bfc3-960f3735fd73%20openid&state=31d1df24-7e21-40a8-a4b4-76f9a2bd5e19) or by going to<https://mobilecaregiverplus.com/resources/> and clicking the yellow Open Support Ticket button.

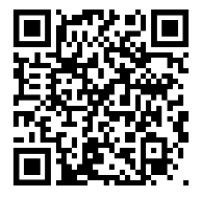

The DMS EVV website is available at<https://bit.ly/kywaiverEVVinfo> or by scanning the QR code to the left using your mobile device.

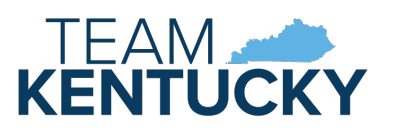